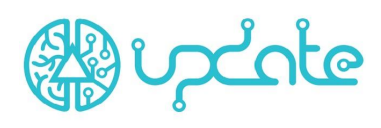

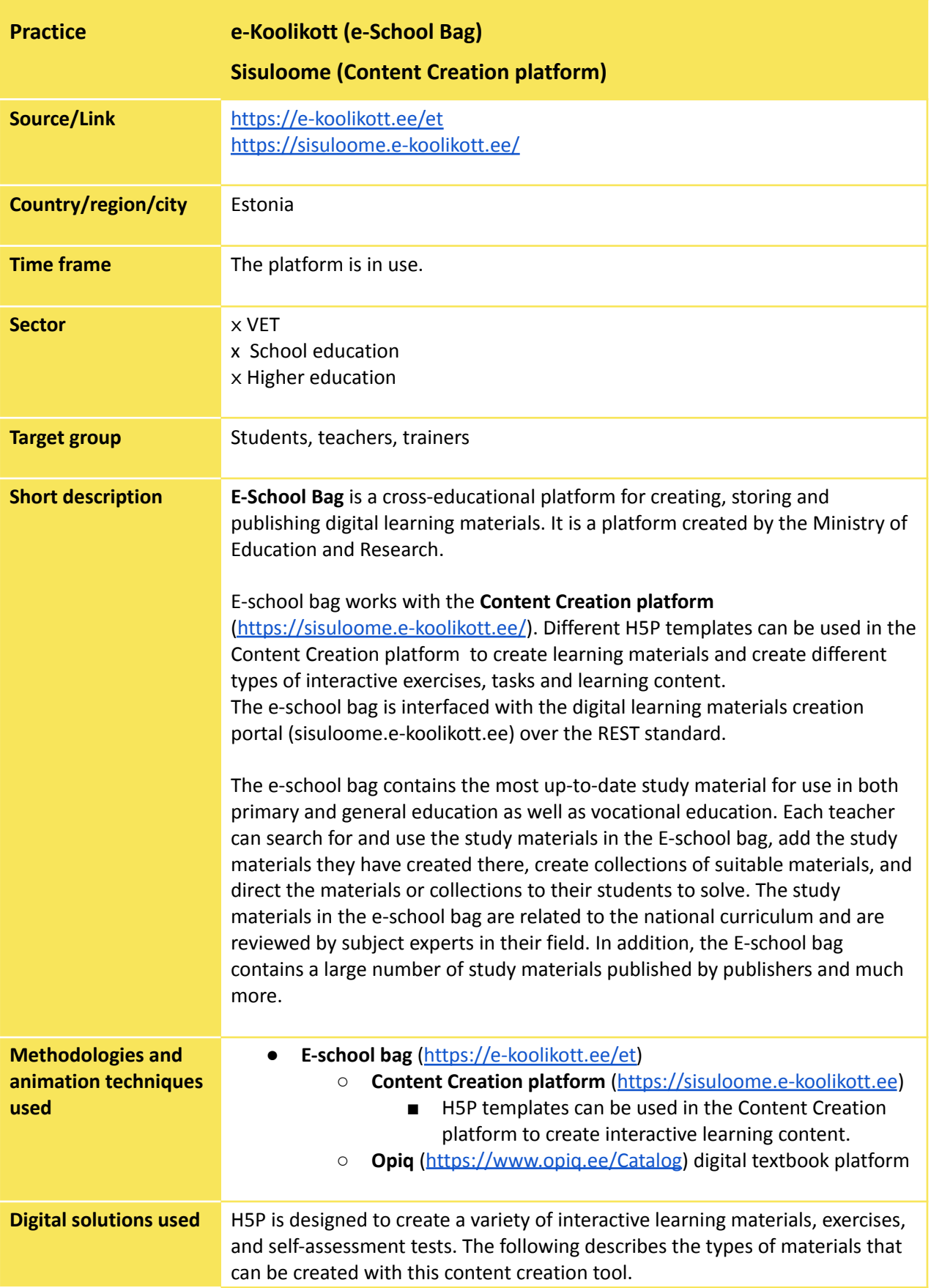

## IO1: Good Practices

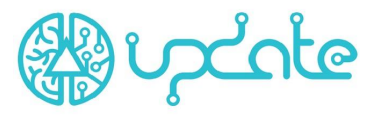

- **Column** Allows you to create complete material using all available H5P creation options.
- **Course Presentation** Creating different content as slides. You can do multiple choice tasks, fill in gaps, plain text, etc.
- **Interactive Book** allows you to put together different texts and tasks in the form of a book.
- **Interactive Video** You can add different text and tasks to a video.
- **Quiz (Question Set)** the ability to create a test using a different style of questions.
- **Virtual Tour (360)** Ability to navigate the virtual map and add texts / tasks to selected points.
- **Accordion** Content that can be opened as an accordion. The information can be entered in text form.
- **Agamotto (Image Blender)** the ability to create a so-called moving image by assembling different images. For example, a map where moving a "slider" creates more and more road networks and similar details. It is also suitable for creating a zoom effect of a microscope, for example.
- **Audio** You can upload audio files.
- **Audio Recorder** allows you to record audio on board and later down to download.
- **Chart** allows you to create charts.
- **Collage** allows you to create a collage of different images.
- **Dialog Cards** Cards for remembering words, phrases, etc. E.g. on one side is a picture and the other is a word.
- **Documentation Tool** Simplifies document creation. You can provide questions and descriptions based on them and later generate a document.
- **Geogebra** a maths tool that allows you to draw graphs.
- **Iframe Embedder** you can create an existing javascript from the H5P application. Also suitable for creating a task.
- **Image Hotspots** an interactive image by clicking on the image in different places displays the contents of the corresponding place. For example, clicking on Estonia on the map opens A window describing Estonia.
- **Image Juxtaposition** View two images through a central "slider". E.g the earth night and day.
- **Image Slider** Create an image gallery.
- **Kekule** Creation of chemical structures.
- **Timeline** allows to create a timeline.
- **Advanced fill the blanks** Allows to create a space where the student can enter a missing word.
- **Branching Scenario** allows to create content with different results according to the student's choice. Good to use to create an individual learning scenario or to create interactive games and materials.
- **Dictation** allows to automatically check pronunciation by adding a correctly pronounced sentence that controls the pronunciation of the student's sentences.

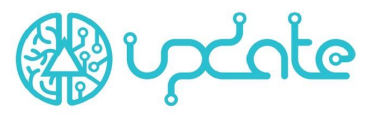

- **Drag and Drop** The answers must be dragged to the correct place in the picture.
- **Drag the Words** words must be placed in the correct places in the text.
- **Essay** the author can write down certain keywords, the existence of which is checked in the essay written by the student. E.g. the names of the characters in the book.
- **Fill The Multiple Choice** Fill in the blanks in the text. Similar to "Advanced fill the Blank''
- **Fill in the Blanks** filling in the gaps in the text the same as "Fill The Multiple Choice" and "Advanced fill the Blank".
- **Find Multiple Hotspots** allows you to create an image-based test where the student must find the right places in the image. For example, find vegetables in the picture.
- **Find the Hotspot** Create a one-click image.
- **Find the Words** A crossword puzzle. Finding words in a maze.
- **Flashcards** Allows to create memory cards with questions and answers related to images. Enter the correct word below the visually appealing image.
- **Grid Checker** You can create tables of multiple choice and text, such as a multiplication table.
- **Guess the Answer** You can create an image with an answer so that the user is shown a picture to guess and then check if the idea was correct.
- **Image Pairing** Find picture pairs.
- **Image Sequencing** Arrange images in the correct order. E.g. ranking of planets.
- **Kekule Reaction Exercise** Creating Chemistry Tasks.
- **Mark the Words** The student must mark words in the text.
- **Memory Game** The student must memorise pictures and find a pair.
- **Multiply Choice** Create multiple choice tasks.
- **Personality Quiz** a quiz where, according to the choices of the solver, a description of the solver is given at the end.
- **Rubric** Creating a more complex spreadsheet task.
- **Single Choice Set** Create a single choice task.
- **Speak the Words** The user can control their pronunciation.
- **Summary** after reading the text, submit control statements.
- **True / False Question** the possibility of making true / false statements.

**Contents/issues on which methodologies and animation techniques are applied** The e-school bag is a repository of study materials where teachers can create new teaching materials with various interactive tools with Content Creation Platform. The created study materials are reviewed by E-school bag experts, who then approve the study material or provide feedback with suggestions for improvement. Expert tasks: ● Reviewing, changing, supplementing (if necessary) the keywords and

- taxa of the study materials (location in taxonomy).
- Monitoring and quality control of the study materials contained in the e-school bag, including removal of non-compliant study materials.

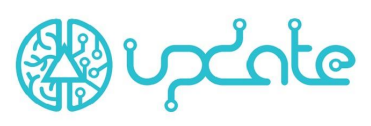

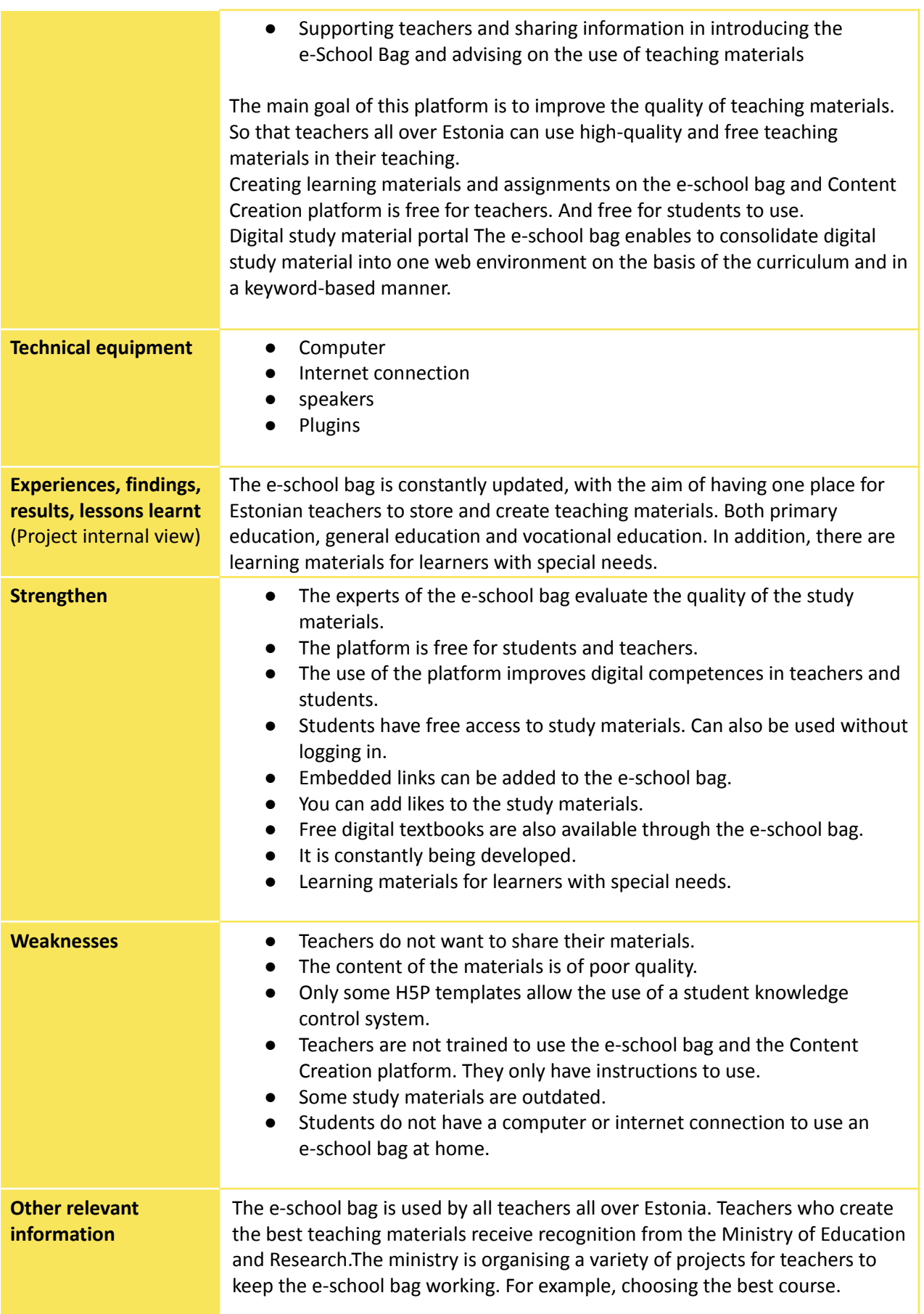

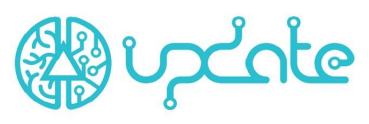

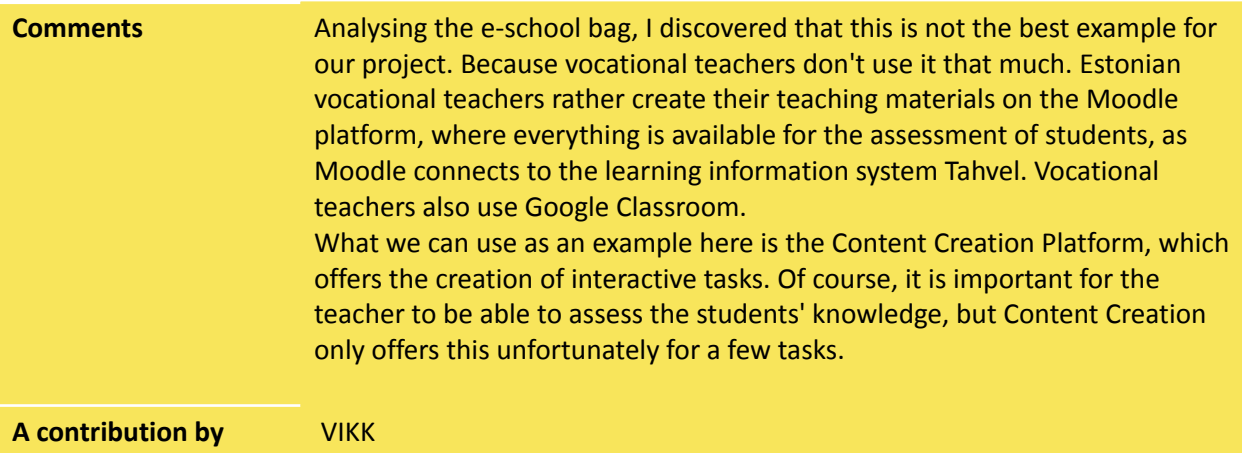